# **kawasemi Documentation**

*Release 0.7.0*

**Yusuke Miyazaki**

**Mar 23, 2017**

## **Contents**

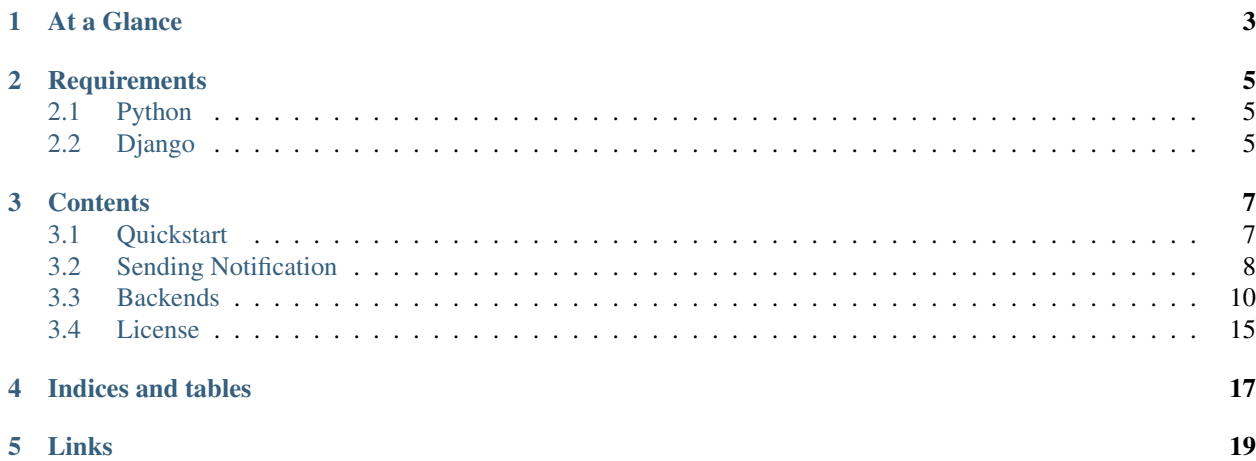

kawasemi is a Django library for sending notifications. HipChat, Slack, Twitter, and Yo are supported for now.

At a Glance

<span id="page-6-0"></span>After installation and configuration, you can send notifications to HipChat, Slack, Twitter, or Yo with a following simple code:

**import kawasemi**

kawasemi.send("Sample notification.")

## **Requirements**

## <span id="page-8-1"></span><span id="page-8-0"></span>**Python**

- Python 2.7+
- Python 3.3+
- PyPy
- PyPy3

## <span id="page-8-2"></span>**Django**

- Django 1.8
- Django 1.9
- Django 1.10

#### **Contents**

### <span id="page-10-1"></span><span id="page-10-0"></span>**Quickstart**

#### **Installation**

• Install kawasemi with your favorite package manager:

```
pip install kawasemi
```
• Add 'kawasemi' to your INSTALLED\_APPS setting:

```
INSTALLED_APPS = [
    # Other apps
    'kawasemi',
]
```
- Add KAWASEMI to your project settings. You must obtain API keys or tokens from each service.
	- If you want to send notifications to HipChat:

```
KAWASEMI = {
    "CHANNELS": {
        "hipchat": {
            "_backend": "kawasemi.backends.hipchat.HipChatChannel",
            "api_id": "1234567",
            "token": "ABCDEFGHIJKLMNOPQRSTUVWXYZ1234567890"
        }
    }
}
```
– You can use one or more channels. To send notifications to both HipChat and Slack:

```
KAWASEMI = {
    "CHANNELS": {
```

```
"hipchat": {
            "_backend": "kawasemi.backends.hipchat.HipChatChannel",
             "api_id": "1234567",
             "token": "ABCDEFGHIJKLMNOPQRSTUVWXYZ1234567890"
        },
        "slack": {
             "_backend": "kawasemi.backends.slack.SlackChannel",
             "url": "https://hooks.slack.com/services/ABCDEF/GHIJKLM/1234567890
\hookrightarrow ^{\mathfrak{m}}}
    }
}
```
– Of course, you can send a message to two different rooms simultaneously. To send notifications to two different HipChat rooms:

```
KAWASEMI = {
    "CHANNELS": {
        "hipchat_first": {
           "_backend": "kawasemi.backends.hipchat.HipChatChannel",
            "api_id": "1234567",
            "token": "ABCDEFGHIJKLMNOPQRSTUVWXYZ1234567890"
        },
        "hipchat_second": {
           "_backend": "kawasemi.backends.hipchat.HipChatChannel",
            "api_id": "3456789",
            "token": "abcdefghijklmnopqrstuvwxyz0987654321"
        }
    }
}
```
#### **Usage**

You can send notifications with a following simple code:

```
import kawasemi
kawasemi.send("Sample notification.")
```
### <span id="page-11-0"></span>**Sending Notification**

#### **Simple Notification**

You can send a notification to all configured channels with a following code:

**import kawasemi**

kawasemi.send("Sample notification.")

#### **Options**

You can set some options for the each of backends:

```
import kawasemi
kawasemi.send("Sample notification.", options={
   "hipchat": {
       "color": "green"
    },
    "slack": {
        "attachments": [
            {
                "fallback": "Attachment 1",
                "text": "Attachment 1",
                "color": "#36a64f"
            }
        ]
    }
})
```
Please refer to *[Backends](#page-13-0)* for all available options.

#### **Exceptions**

You can handle errors by using  $try$  statement:

```
import kawasemi
try:
    kawasemi.send("Sample notification.")
except Exception as e:
    print("Error!!")
    print(e)
```
You can ignore errors with fail\_silently parameter:

```
import kawasemi
kawasemi.send("Exceptions are ignored.", fail_silently=True)
```
#### **Send to a Specific Channel**

By default, notifications are sent to all configured channels. You can send notifications to a channel with channel parameter.

Example settings:

```
CHANNELS = {
    "CHANNELS": {
        "channel_1": {
             # \ldots},
        "channel_2": {
            # ...
        }
    }
}
```
Send a notification to channel 1:

kawasemi.send("sample notification", channel="channel\_1")

#### <span id="page-13-0"></span>**Backends**

Here is a list of available backends and documentation on how to use each backend.

#### **HipChat**

[HipChat](https://www.hipchat.com/) is hosted group chat and video chat for companies and teams.

kawasemi uses one of the [Room API](https://www.hipchat.com/docs/apiv2/method/send_room_notification) for sending notification to HipChat.

#### **Settings**

You can obtain a Room API ID and a Room Notification Token from [HipChat Rooms Page.](https://my.hipchat.com/rooms)

```
KAWASEMI = {
    "CHANNELS": {
        "hipchat": {
            "_backend": "kawasemi.backends.hipchat.HipChatChannel",
            # Required
            # Room API ID
            "api_id": "1234567",
            # Room Notification Token
            "token": "ABCDEFGHIJKLMNOPQRSTUVWXYZ1234567890",
            # Optional
            # Only for HipChat Server
            "base_url": "https://api.hipchat.com/v2/",
            # Background color for message
            # Valid values: yellow, green, red, purple, gray, random
            "color": "random",
            # Whether this message should trigger a user notification
            "notify": True,
            # Determines how the message is treated by HipChat server and rendered
˓→inside HipChat applications
           # Valid values: html, text
            "message_format": "html"
       }
    }
}
```
#### **Options**

You can specify all options available in the [Room API.](https://www.hipchat.com/docs/apiv2/method/send_room_notification) For instance:

```
import kawasemi
kawasemi.send("Sample notification.", options={
    "hipchat": {
        "color": "green",
```

```
"notify": False,
        "message_format": "text"
    }
})
```
#### **Slack**

[Slack](https://slack.com/) is a platform for team communication.

kawasemi uses [Incoming WebHooks](https://api.slack.com/incoming-webhooks) which is one of the [Slack API](https://api.slack.com/) for sending notifications.

#### **Settings**

You can obtain a Webhook URL from [this page.](https://my.slack.com/services/new/incoming-webhook)

```
KAWASEMI = {
    "CHANNELS": {
        "slack": {
            "_backend": "kawasemi.backends.slack.SlackChannel",
            # Required
            # Webhook URL
            "url": "https://hooks.slack.com/services/ABCDEF/GHIJKLM/1234567890",
            # Optional
            "username": "kawasemi",
            # You can set either icon_url or icon_emoji
            "icon_url": "https://slack.com/img/icons/app-57.png",
            "icon_emoji": ":ghost:",
            # Ex. 1 "channel": "#general"
            # Ex. 2 "channel": "@username"
            "channel": "#general"
        }
    }
}
```
#### **Options**

You can specify attachments and unfurl\_links in options.

#### **Attachments**

You can send richly-formatted messages using attachments. For more information on attachments, please refer to [Attachments.](https://api.slack.com/docs/attachments)

### Test message with attachments

Attachment 1

Attachment 2 Field 1 Field 1 value

Field 2 Field 2 value Field 3 Field 3 value

#### **import kawasemi**

```
kawasemi.send("Test message with attachments", options={
    "slack": {
        "attachments": [
            {
                "fallback": "Attachment 1",
                "text": "Attachment 1",
               "color": "#36a64f"
            },
            {
                "fallback": "Attachment 2",
                "text": "Attachment 2",
                "color": "warning",
                "fields": [
                    {
                        "title": "Field 1",
                        "value": "Field 1 value",
                        "short": False
                    },
                    {
                        "title": "Field 2",
                        "value": "Field 2 value",
                        "short": True
                    },
                    {
                        "title": "Field 3",
                        "value": "Field 3 value",
                        "short": True
                    }
                ]
           }
       ]
    }
})
```
#### **Unfurling**

For more details on unfurl\_links, please refer to [Unfurling.](https://api.slack.com/docs/unfurling)

```
import kawasemi
kawasemi.send("Sample notification.", options={
   "slack": {
       "unfurl_links": True
    }
})
```
#### **Twitter**

[Twitter](https://twitter.com) is an online social networking service that enables users to send and read short 140-character messages called "tweets".

kawasemi uses [one](https://dev.twitter.com/rest/reference/post/statuses/update) of the [REST APIs](https://dev.twitter.com/rest/public) for sending tweets.

#### **Settings**

You can obtain keys and access tokens from [Twitter Application Management.](https://apps.twitter.com)

```
KAWASEMI = {
    "CHANNELS": {
        "twitter": {
             "_backend": "kawasemi.backends.twitter.TwitterChannel",
             # Required
             # Consumer Key (API Key)
             "api_key": "ABCDEFGHIJKLMNOPQRSTUVWXYZ1234567890",
             # Consumer Secret (API Secret)
             "api_secret": "ABCDEFGHIJKLMNOPQRSTUVWXYZ1234567890",
             # Access Token
             "access_token": "0123456789-ABCDEFGHIJKLMNOPQRSTUVWXYZ",
             # Access Token Secret
             "access_token_secret": "ABCDEFGHIJKLMNOPQRSTUVWXYZ1234567890"
        }
    }
}
```
#### **Options**

You can specify all parameters available in the [API.](https://dev.twitter.com/rest/reference/post/statuses/update) For instance:

```
import kawasemi
kawasemi.send("Sample tweet with location.", options={
   "twitter": {
        "lat": 37.7821120598956,
        "long": -122.400612831116
    }
})
```
#### **Yo**

[Yo](https://www.justyo.co) is the simplest and most efficient communication tool in the world.

kawasemi uses one of the [API](http://docs.justyo.co/v2.0/docs/yo) for sending Yos.

#### **Settings**

You can obtain an API token from [Yo Dashboard.](https://dev.justyo.co)

```
KAWASEMI = {
    "CHANNELS": {
        "y \circ": {
            "_backend": "kawasemi.backends.yo.YoChannel",
            # Required
            # Your API token
            "api_token": environ.get("CHANNELS_YO_API_TOKEN"),
            # Optional
            # The recipient's username
            "username": environ.get("CHANNELS_YO_USERNAME"),
       }
    }
}
```
#### **Text**

You can send Yo with text (30 characters max) with Yo API v2.0.

```
import kawasemi
# Yo with text
kawasemi.send("text")
```
#### **Options**

You can send Yo Location or Yo Link by specifying options. For example:

```
import kawasemi
# Yo Link
kawasemi.send(None, options={
   "\gamma \circ": {
        "link": "http://docs.justyo.co/v1.0/docs/yo"
    }
})
# Yo Location
kawasemi.send(None, options={
    "yo": {
        "location": "35.0261581,135.7818476"
    }
})
```
Please note that you can only send link or location, but not both.

### <span id="page-18-0"></span>**License**

MIT License. Please see [LICENSE.](https://github.com/ymyzk/kawasemi/blob/master/LICENSE)

Indices and tables

- <span id="page-20-0"></span>• genindex
- modindex
- search

Links

- <span id="page-22-0"></span>• [Documentation](https://kawasemi.readthedocs.io/)
- [GitHub](https://github.com/ymyzk/kawasemi)